## **Import 3D antenna from Antios matrix**

## **Release number v1.0**

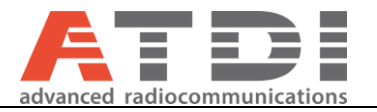

## **1. Introduction**

This feature will create 3D antenna from Antios input file (Ascii format).

## **2. Parameters setting**

The function is available from the menu *Database/Library/Antenna database/Import 3D antenna from Antios matrix…*

1. First select the source 3D antenna file.

Format: for each azimuth (from  $0^{\circ}$  to 359 $^{\circ}$ ), the attenuation is given for each elevation angle (from -90 $^{\circ}$  to 90 $^{\circ}$ ):

- Horizontal angles from 0 to 359°, every degree (360 values);
- Vertical angles from -90° to +90° with a step of either 1° (181 values) or a step of 0.1° (1801 values);
- Attenuations must be positive.

Example:

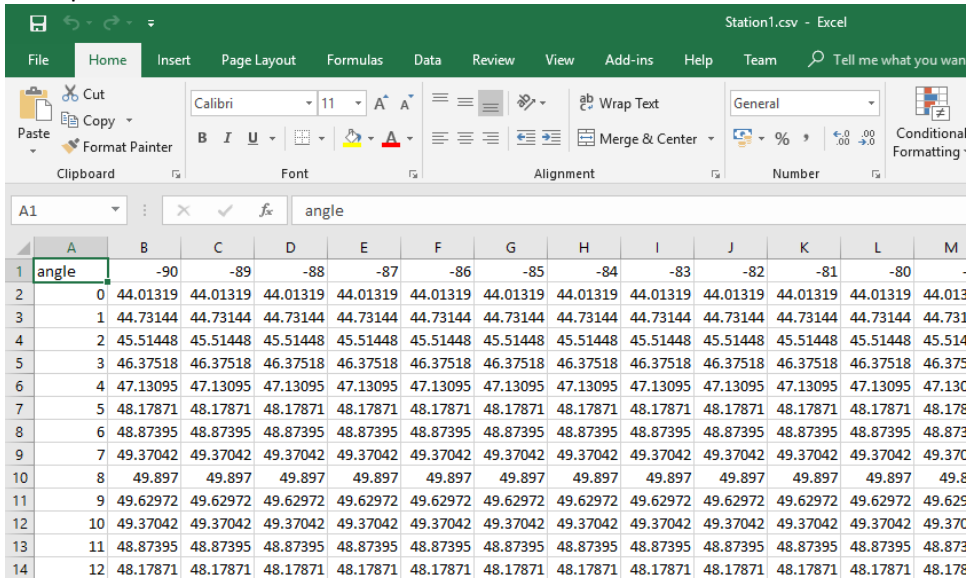

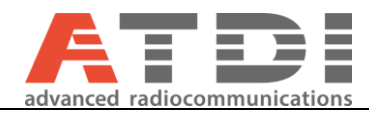

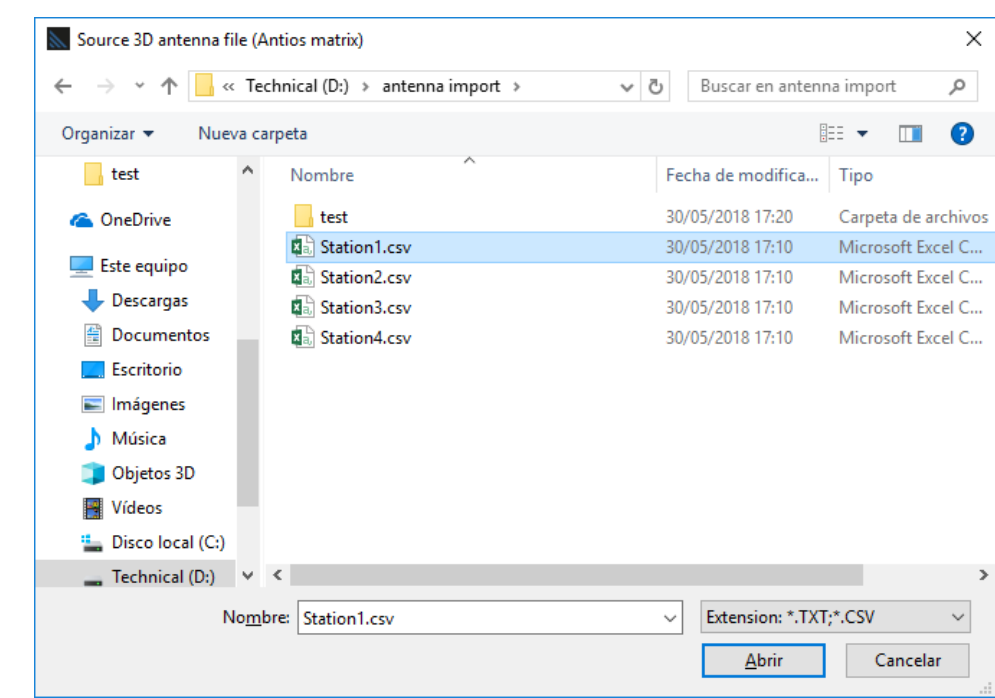

2. Then, select the name and location for the Destination A3D antenna file:

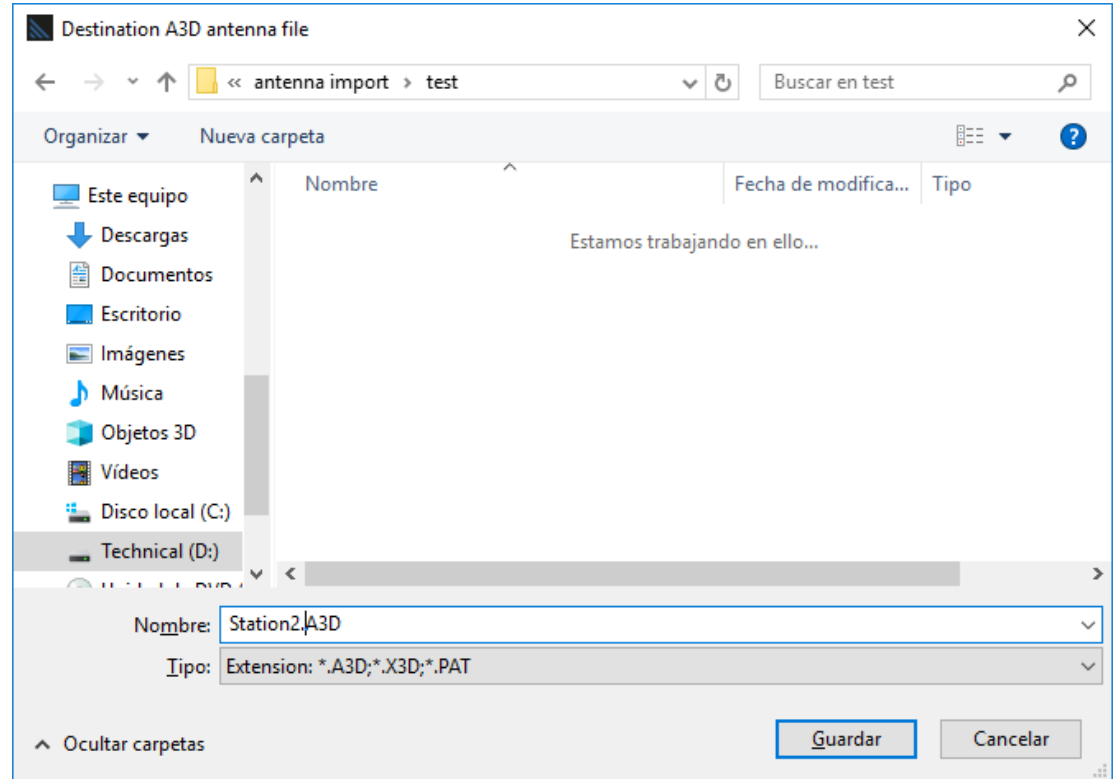

The file will be created and a 3D diagram of the antenna will be displayed:

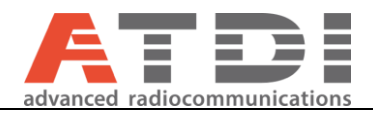

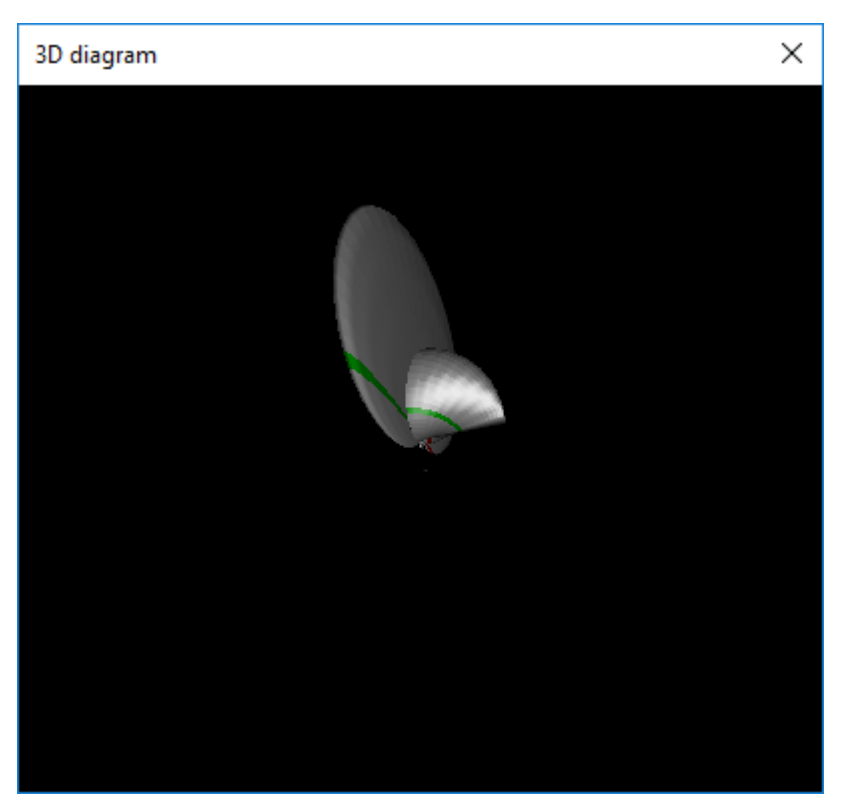

Once the A3D files are created, the patterns can be attached to a given station from the "Patterns" tab of the station parameters with:

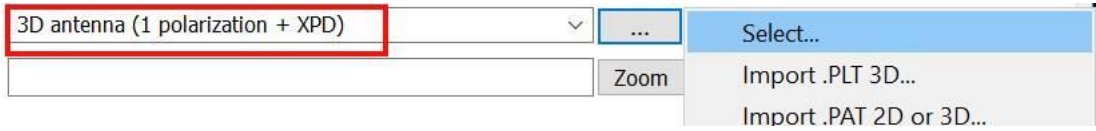